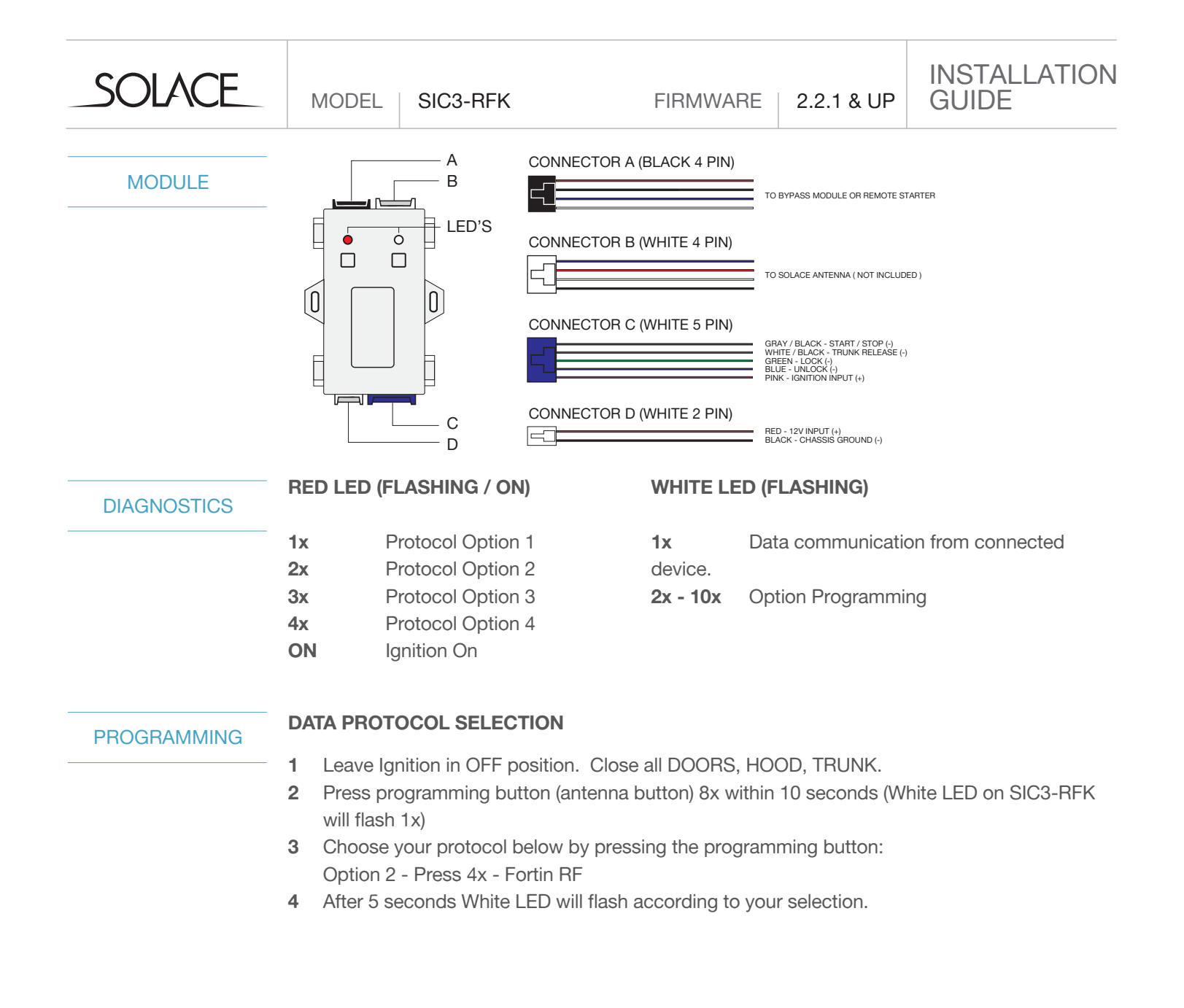

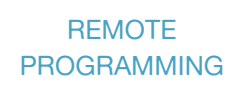

**REMOTE PROGRAMMING \*\*ONLY REQUIRED FOR D2D, ESP2, and KEYLESS ENTRY** 

See programming instructions for specific module below.

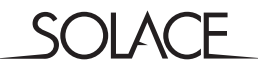

MODEL SIC3-RFK GUIDE

INSTALLATION<br>GUIDE

## **OPTIONS**

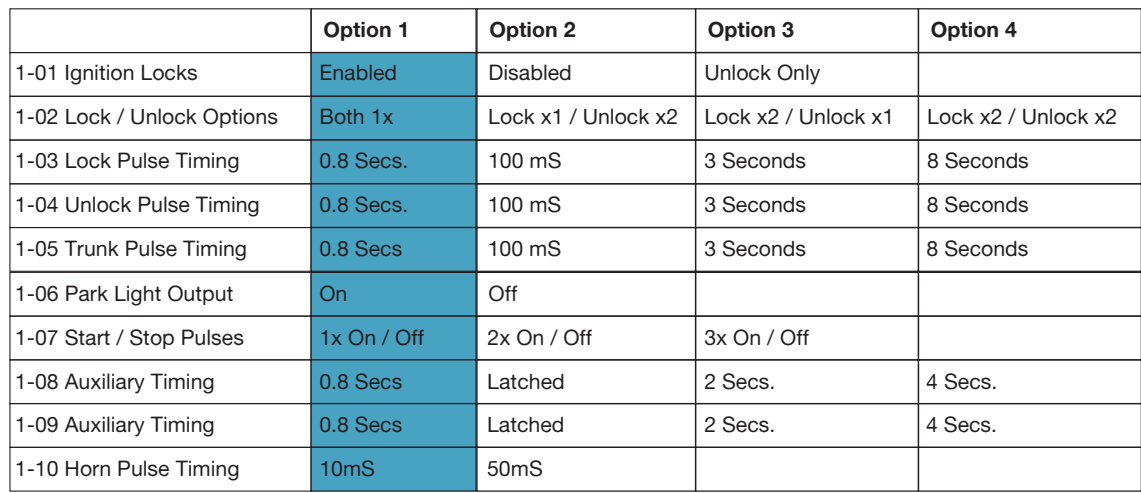

#### **Menu 2\***

**MENU 1\***

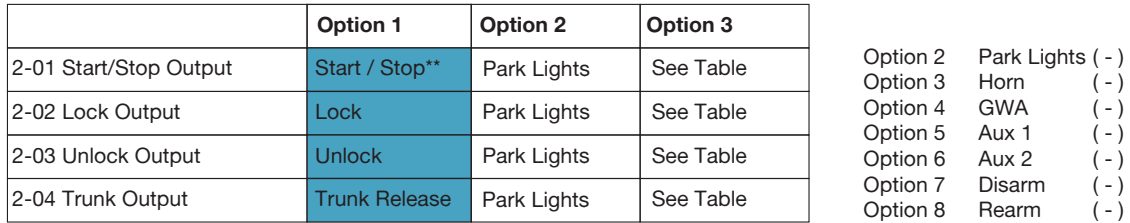

\*Programming can be done with the SHHP-BT or Manually \*\*Start/Stop not supported on SIC3-K2

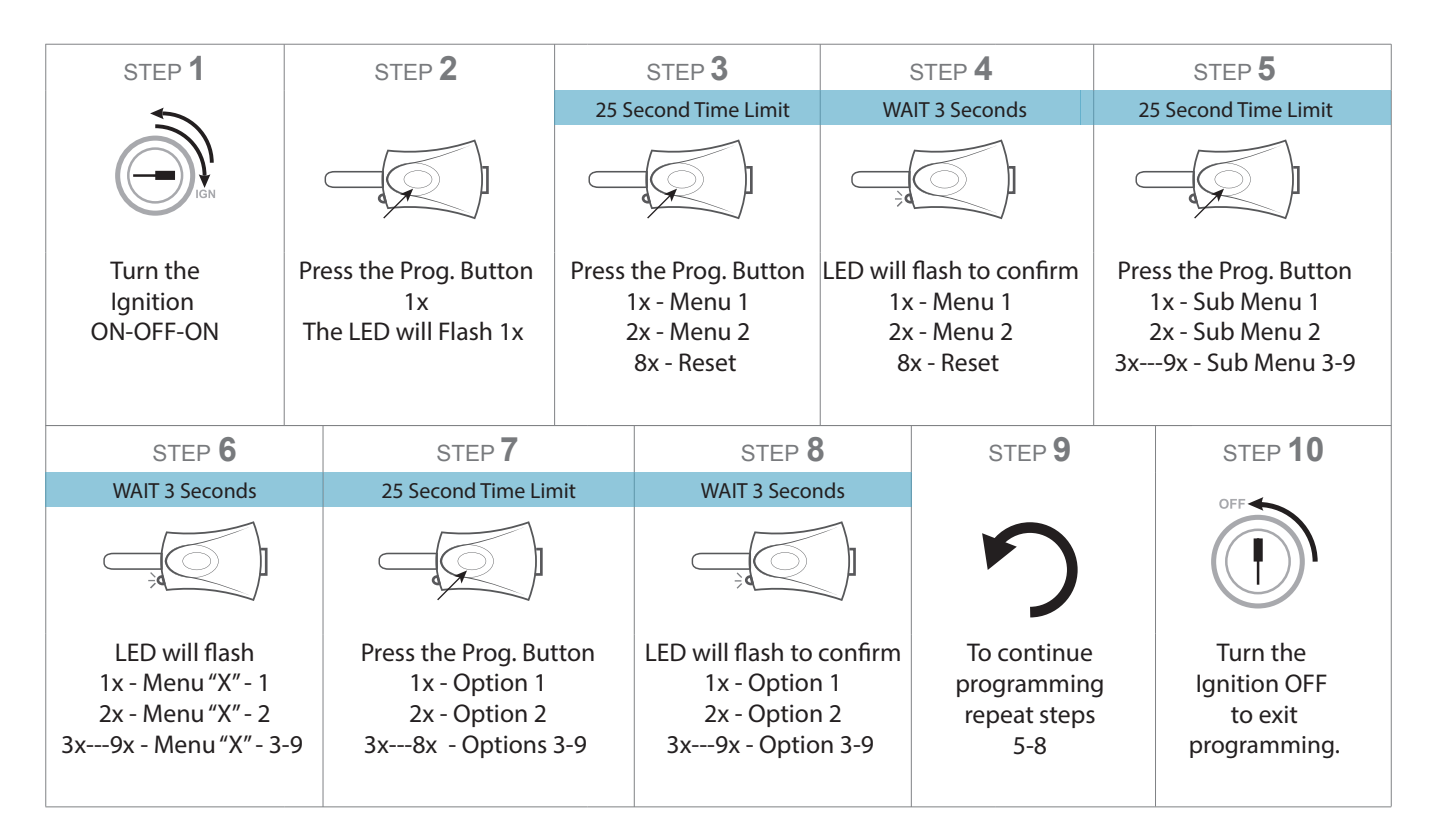

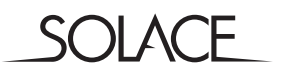

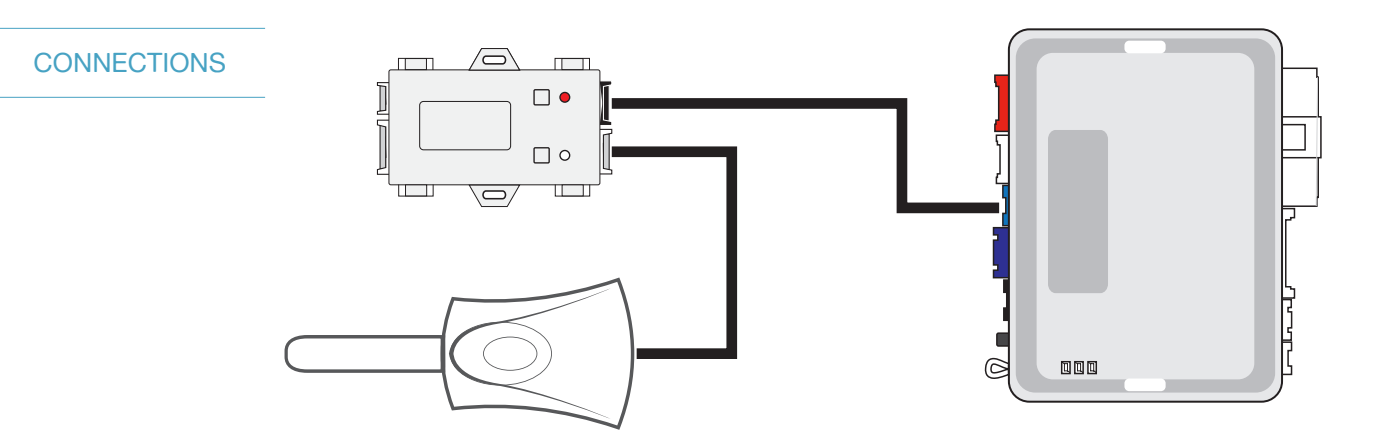

# PROGRAMMING MODULE

#### **DATA PROTOCOL : OPTION 2 - Fortin RF**

- 1 Run FlashLink Manager, plug in EVO-ONE
- 2 Click Toggle to switch to Remote Starter Connection
- 3 Click Configuration, then select Options
- 4 Under RF Kits select Fortin 2
- 5 Click "SAVE"

## PROGRAMMING

#### **PROGRAMMING REMOTES**

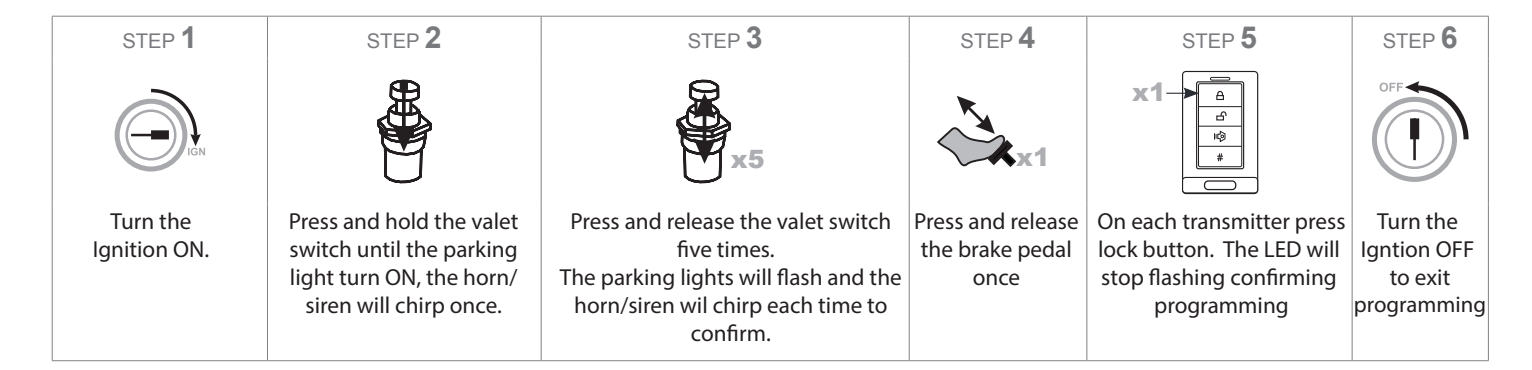

**\*NOTE -If programming does not work the RX / TX may need to be swapped on the datalink cable between the SIC3-RFK and EVO-ONE. Perform cable modification and repeat steps 1-6**

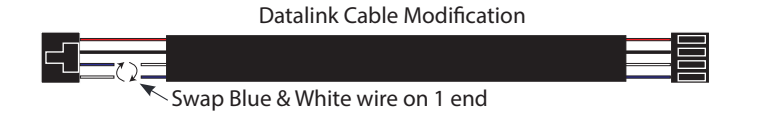

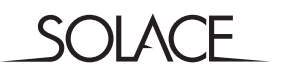

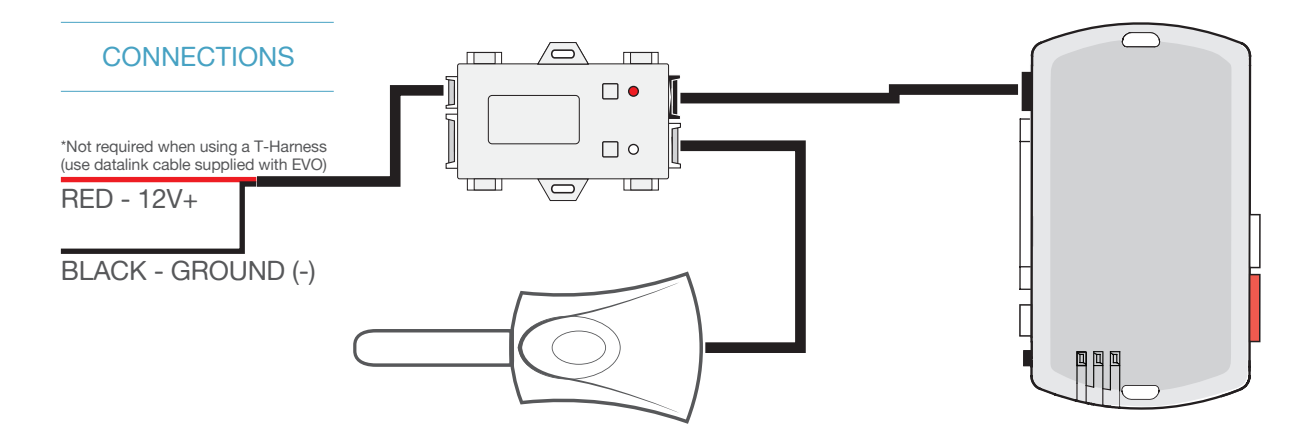

**PROGRAMMING** MODULE

#### **DATA PROTOCOL : OPTION 2 - Fortin RF**

- 1 Run FlashLink Manager, plug in EVO-ALL
- 2 Click on "EVO-ALL OPTIONS" Tab
- 3 Activate "SUPPORTED RF KITS" and Option "H2"
- 4 Click on "SAVE OPTIONS"
- 5 Wait for "Options Saved" Message to appear.

## PROGRAMMING

## **PROGRAMMING REMOTES**

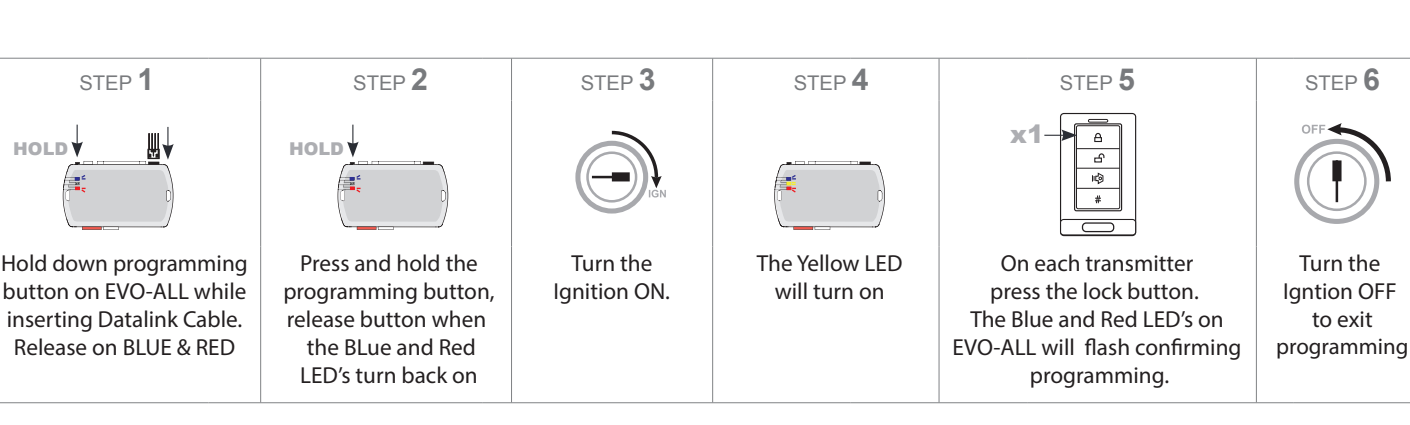

**\*NOTE -If programming does not work the RX / TX may need to be swapped on the datalink cable between the SIC3-RFK and EVO-ALL. Perform cable modification and repeat steps 1-6**

Datalink Cable Modification

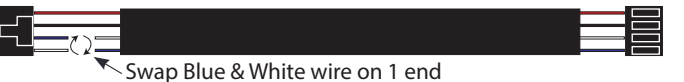